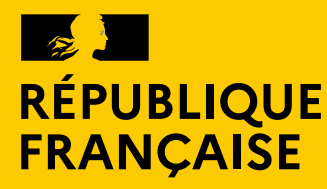

Liberté Égalité Fraternité

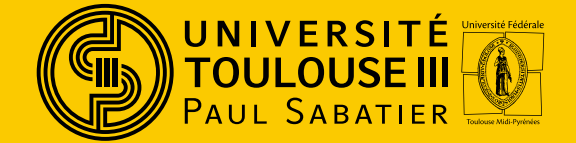

### **GPL - Guichet Patrimoine & Logistique** *Guide pour les personnels du campus Rangueil Sciences*

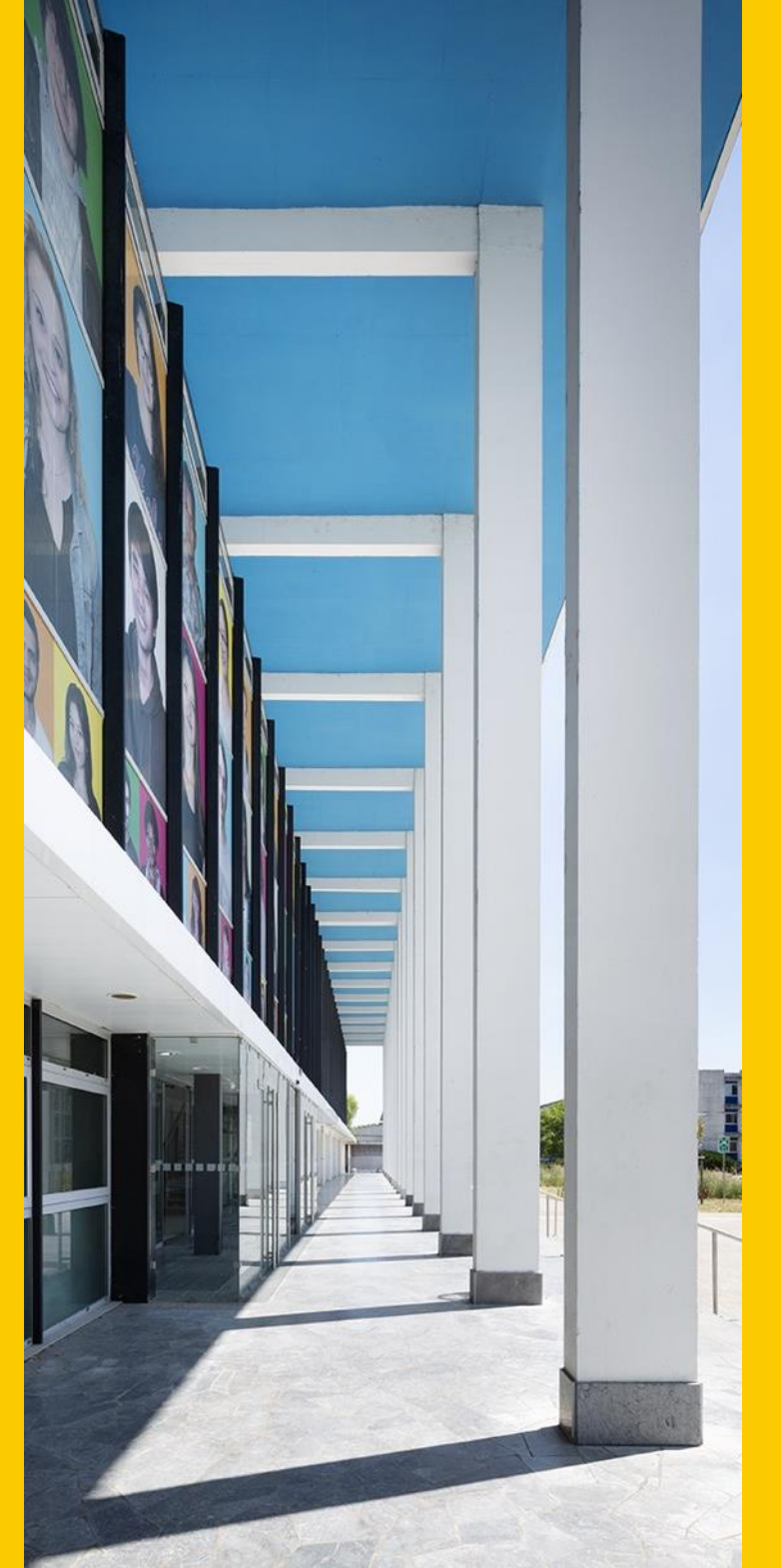

2024

## **GPL – Sommaire**

- P3 Présentation Généralités
- P4 Présentation Liste des thématiques traitées
- P5 GPL Pour qui? Tableau des correspondants GPL
- P6 Comment se connecter à GPL?
- P8 Demande d'habilitation
- P10 Comment faire une demande d'habilitation?
- P12 Groupe demandeurs, pour qui, pour quoi?
- P13 Comment faire la demande d'un « Groupe demandeurs »?
- P14 Comment faire une demande d'assistance?
- P15 Comment faire une demande?
- P16 Comment compléter un formulaire?
- P17 Identifiant d'un ticket?
- P18 Comment consulter une de vos demandes?
- P19 Informations sur la demande « ticket »
- P21 Notions de « statut » d'un ticket
- P22 Comment approuver ou rejeter une « solution »
- P23 Glossaire
- P24 Contacts
- P25 Annexe 1 Liste et descriptif des thématiques

## **GPL – Présentation 1/2** *Généralités*

- ➢ L'application GPL sert à faire des demandes en patrimoine et logistique.
- ➢ Le fonctionnement de l'application GPL a été adapté pour chaque composante et les règles sont différentes suivant les composantes.
- ➢ Ce guide est conçu pour les personnels du campus Rangueil Sciences.

## **GPL – Présentation 2/2** *Liste des thématiques traitées*

### **1 - RESERVATION DES SALLES DE L'ADMINISTRATION CENTRALE**

### **2 - PRESTATION HORS RESERVATION DE SALLE**

### **3 - DEPANNAGE & PETITS TRAVAUX BÂTIMENT**

- 1 DEPANNAGE & PETITS TRAVAUX
- $2 C$ LE
- 3 SIGNALETIQUE PORTE

#### **4 – LOGISTIQUE**

- 1 DEMENAGEMENT TRANSPORT
- 2 DETAGAGE DESAFFICHAGE
- 3 EQUIPEMENTS SANITAIRES
- 4 NETTOYAGE

### **5 – TRAVAUX & OPERATIONS IMMOBILIERES**

### **6 – DECHETS**

- 1 DECHETS COURANTS
- 2 BENNES DND (déchets non dangereux)

#### **7- PLANS**

*Voir annexe 1 p25 avec descriptif des thématiques et services concernés.* 

5

## **GPL – Pour qui? Tableau des correspondants GPL**

- ➢ L'application GPL n'est pas ouverte à tous les personnels du campus Rangueil Sciences et fonctionne avec des représentants par Service/Direction (2 ou 3 représentants suivant les besoins).
- ➢ Ces représentants sont nommés « correspondants GPL » et ont le profil « demandeur » dans l'application GPL.
- ➢ Un tableau récapitulatif des « correspondants GPL sur le campus Rangueil Sciences [» est en ligne sur le catalogue de service \(fich](https://ent-personnels.univ-tlse3.fr/catalogue-de-services/correspondants-gpl-pour-le-campus-rangueil)[e](https://www.univ-tlse3.fr/catalogue-de-services/exploitation-des-batiments) GPL).

*Ou lien direct :* 

*[https://ent-personnels.univ-tlse3.fr/catalogue-de-services/](https://ent-personnels.univ-tlse3.fr/catalogue-de-services/correspondants-gpl-pour-le-campus-rangueil)correspondants-gpl-pour-le-campus-rangueil*

# **Comment se connecter à GPL? 1/2**

➢ **Soit depuis le [site web de l'Université»](https://univ-tlse3.fr/)**,

➢ **Soit depuis votre « [Espace UT3](https://ent-personnels.univ-tlse3.fr/) »**,

*Ou lien direct :* 

*<https://www.univ-tlse3.fr/catalogue-de-services/exploitation-des-batiments>*

6

*Voir page ci-après*

# **Comment se connecter à GPL? 2/2**

Accueil > Ressources et moyens > Numérique

### Exploitation des bâtiments : GPL, SPIL, STIL

 $\bullet$  m  $\circ$   $\lt$ 

#### Présentation

Concernant l'exploitation des bâtiments (menuiserie, électricité, plomberie, chauffage, réservation de salles, etc.) les services rendus sont propres à chacune des structures suivantes :

- > CAMPUS RANGUEIL SCIENCES : Guichet Patrimoine et Logistique (GPL)
- > FACULTES DE SANTE : Guichet Patrimoine et Logistique (GPL)
- > IUT A : Service Technique Immobilier et Logistique (STIL)
- > IUT TARBES : Service Patrimoine Immobilier et Logistique (SPIL)

#### Acces au service

> CAMPUS RANGUEIL SCIENCES :

Faire une réservation de salle de l'administration centrale ou une demande en patrimoine ou logistique

Cliquer sur :

### *Ou lien direct :<https://gpl.univ-tlse3.fr/>*

### Documentation

- > Pour le campus Rangueil Sciences
	- > Guide d'utilisation pour les
	- personnels (en cours)
	- > Correspondants GPL
	- Comment travailler à
	- plusieurs demandeurs

#### Assistance

- > GPL CAMPUS RANGUEIL SCIENCES
- GPL SANTE
- **S** @STIL IUT A
	- > stil.support@iut-tlse3.fr
- **S** @SPIL IUT TARBES
	- > servinfo@iut-tarbes.fr

2024

# **GPL – Demande d'habilitation 1/2**

*Vous n'êtes pas habilité dans GPL et vous souhaitez faire une demande d'habilitation :*

➢ Au préalable, consulter le tableau des « correspondants GPL » afin de connaitre les personnels habilités de votre Service / Direction. *Ou lien direct :* 

*[https://ent-personnels.univ-tlse3.fr/catalogue-de-services/correspondants-gpl](https://ent-personnels.univ-tlse3.fr/catalogue-de-services/correspondants-gpl-pour-le-campus-rangueil)pour-le-campus-rangueil*

➢ Si votre Service / Direction comprend déjà des personnels habilités et qu'ils sont en nombre suffisant (2 ou 3 personnes par Service / Direction) : Votre demande d'habilitation n'est pas justifiée et les demandes d'intervention doivent être remontées aux correspondants GPL de votre Service / Direction. *Si vous souhaitez quand même être habilité, cette demande devra être justifiée par un responsable hiérarchique.*

# **GPL – Demande d'habilitation 2/2**

➢ Si votre Service / Direction n'a pas de personnel habilité ou s'il n'y a qu'une seule personne habilitée, vous pouvez faire une demande d'habilitation.

### Toute demande d'habilitation doit être réalisée par un responsable hiérarchique

*Lien direct :* 

*<https://guichet-numerique.univ-tlse3.fr/plugins/formcreator/front/formdisplay.php?id=74>*

# <sup>10</sup> **GPL – Comment faire une demande d'habilitation? 1/2**

### Sur la page « [Exploitation des bâtiments : GPL, SPIL, STIL](https://ent-personnels.univ-tlse3.fr/catalogue-de-services/exploitation-des-batiments) » :

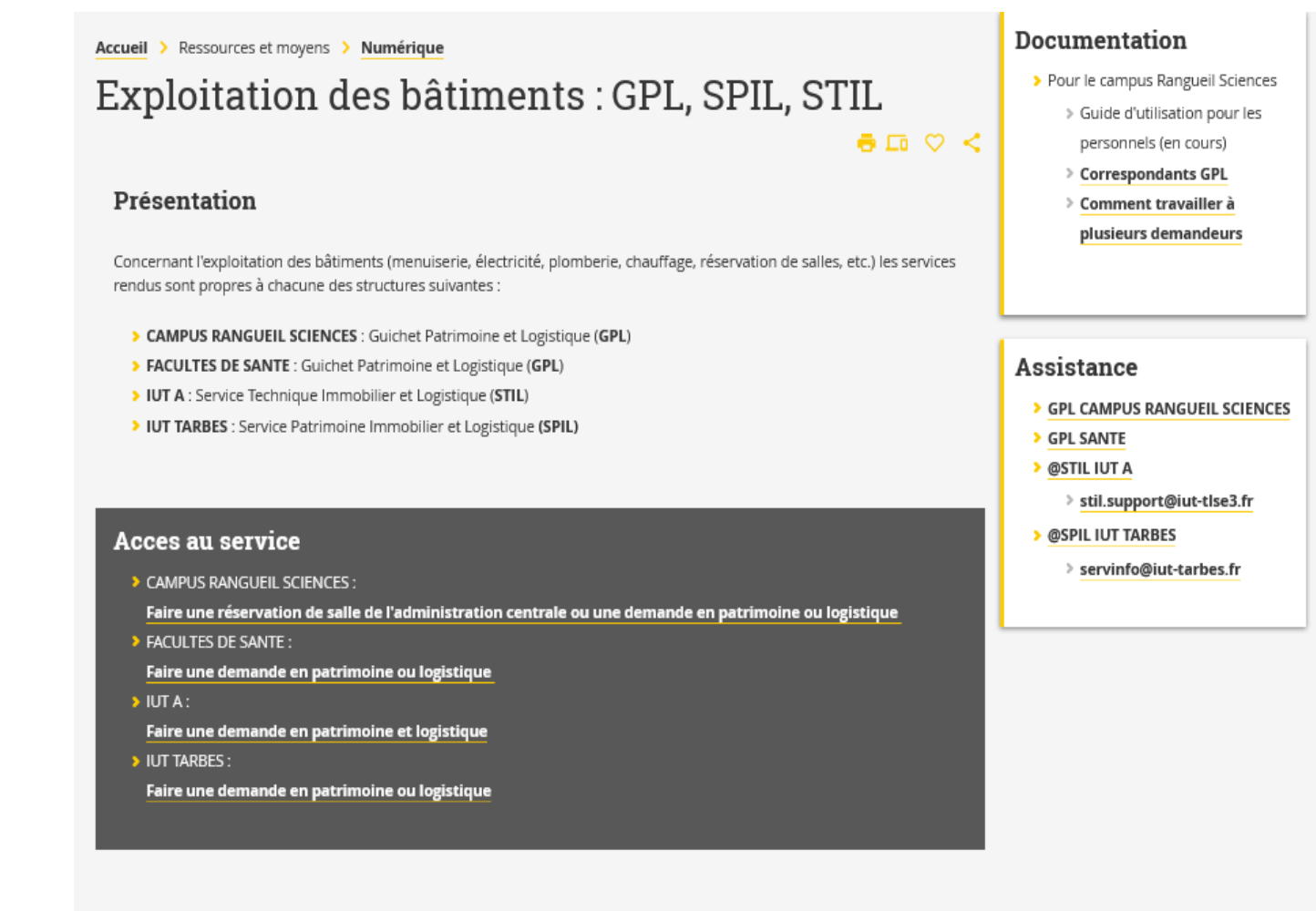

Public concerné et conditions d'accès

cliquer sur

2024

– DIRECTION DU PATRIMOINE

OPLPS - DIRECTION DU PATRIMOINE

# <sup>11</sup> **GPL – Comment faire une demande d'habilitation? 2/2**

PERSONNELS OU HÉBERGÉS

**Pour Campus RANGUEIL SCIENCES** 

#### Dans tous les cas :

- > Avoir un compte numérique UT3 activé
	- NB : Tout nouvel arrivant doit activer son compte numérique UT3
- > Etre habilité "Correspondant GPL SCIENCES" ou sinon passer par son correspondant GPL du campus Rangueil.

Les demandes d'habilitation GPL doivent être faites par le responsable de service

#### En tant que groupe demandeurs :

NB : lors de la création d'une demande, il est possible d'y associer un groupe demandeurs pour une gestion partagée

> Appartenir à un groupe demandeurs

Demander la création d'un groupe demandeurs

Cliquer sur « Les demandes d'habilitation GPL » et compléter les rubriques et formulaires en suivant.

*Ou lien direct :* 

*<https://guichet-numerique.univ-tlse3.fr/plugins/formcreator/front/formdisplay.php?id=74>*

−

## <sup>12</sup> **GPL – Groupe demandeurs, pour qui, pour quoi?**

### ➢ *POUR QUI?*

Pour des personnels déjà habilités dans GPL

### ➢ *POUR QUOI?*

Pour pouvoir partager les demandes d'intervention : en cas d'absence d'un correspondant GPL pouvoir suivre la demande, éviter de faire des demandes en doublon…

En général, le groupe demandeurs concerne des correspondants GPL d'un même Service/Direction ou d'une même entité (par exemple à l'échelle d'un étage, d'un bâtiment…)

## <sup>13</sup> **GPL – Comment faire la demande d'un « Groupe demandeurs »?**

#### **PERSONNELS OU HÉBERGÉS**

**Pour Campus RANGUEIL SCIENCES** 

#### Dans tous les cas :

- > Avoir un compte numérique UT3 activé
	- NB : Tout nouvel arrivant doit activer son compte numérique UT3
- > Etre habilité "Correspondant GPL SCIENCES" ou sinon passer par son correspondant GPL du campus Rangueil.

Les demandes d'habilitation GPL doivent être faites par le responsable de service

#### En tant que groupe demandeurs :

NB : lors de la création d'une demande, il est possible d'y associer un groupe demandeurs pour une gestion partagée

> Appartenir à un groupe demandeurs

Demander la création d'un groupe demandeurs

Cliquer sur « Demander la création d'un groupe demandeurs» et compléter les rubriques et formulaire en suivant.

*Ou lien direct :* 

*<https://guichet-numerique.univ-tlse3.fr/plugins/formcreator/front/formdisplay.php?id=75>*

## <sup>14</sup> **GPL – Comment faire une demande d'assistance?**

Les demandes d'assistance concernent uniquement un problème rencontré sur l'utilisation de l'application GPL réservée aux personnels habilités.

Dans le pavé « Assistance », cliquer sur « GPL CAMPUS RANGUEIL SCIENCES» qui vous dirigera vers le contact *[dp.gpl@univ-tlse3.fr](mailto:dp.gpl@univ-tlse3.fr)*

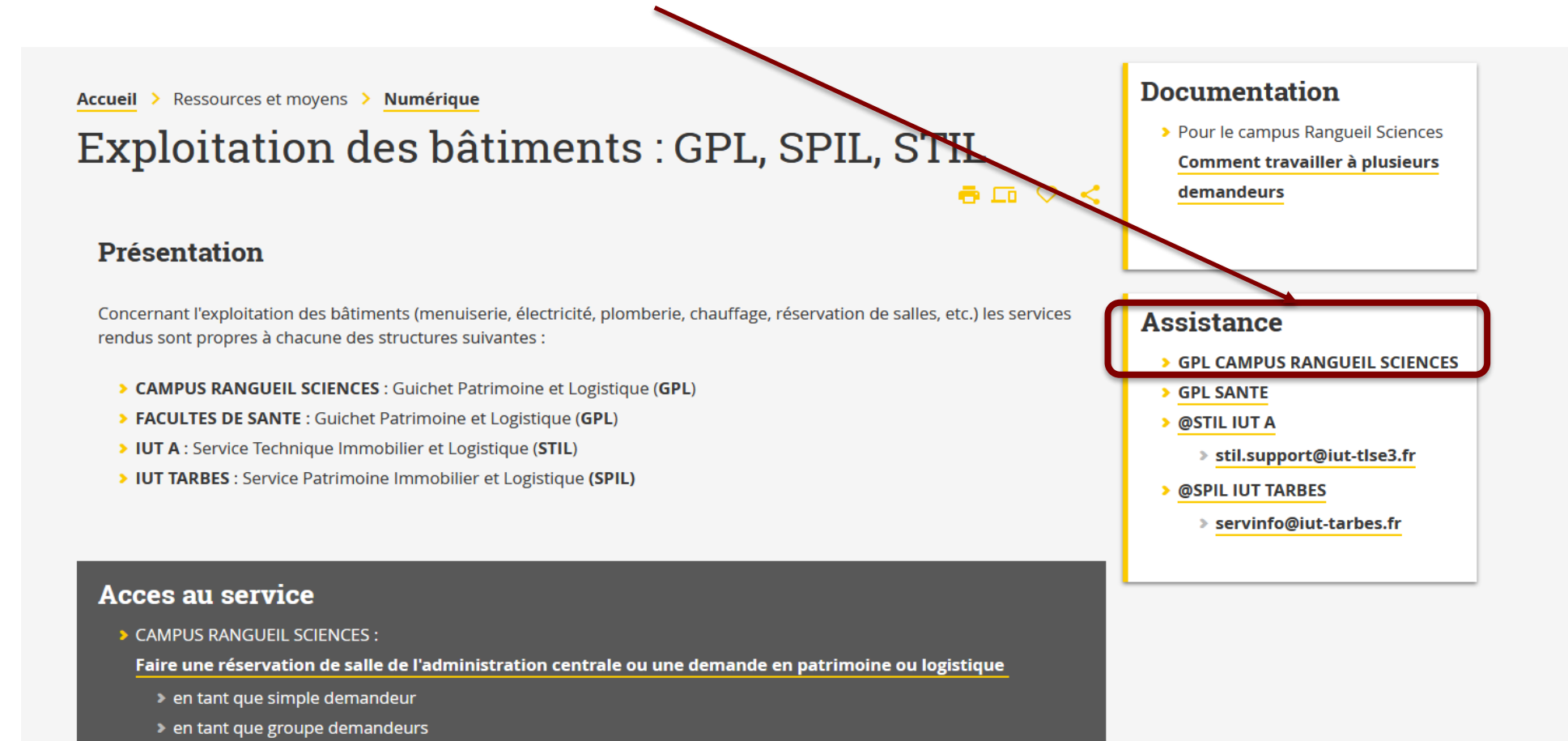

# **GPL - Comment faire une demande?**

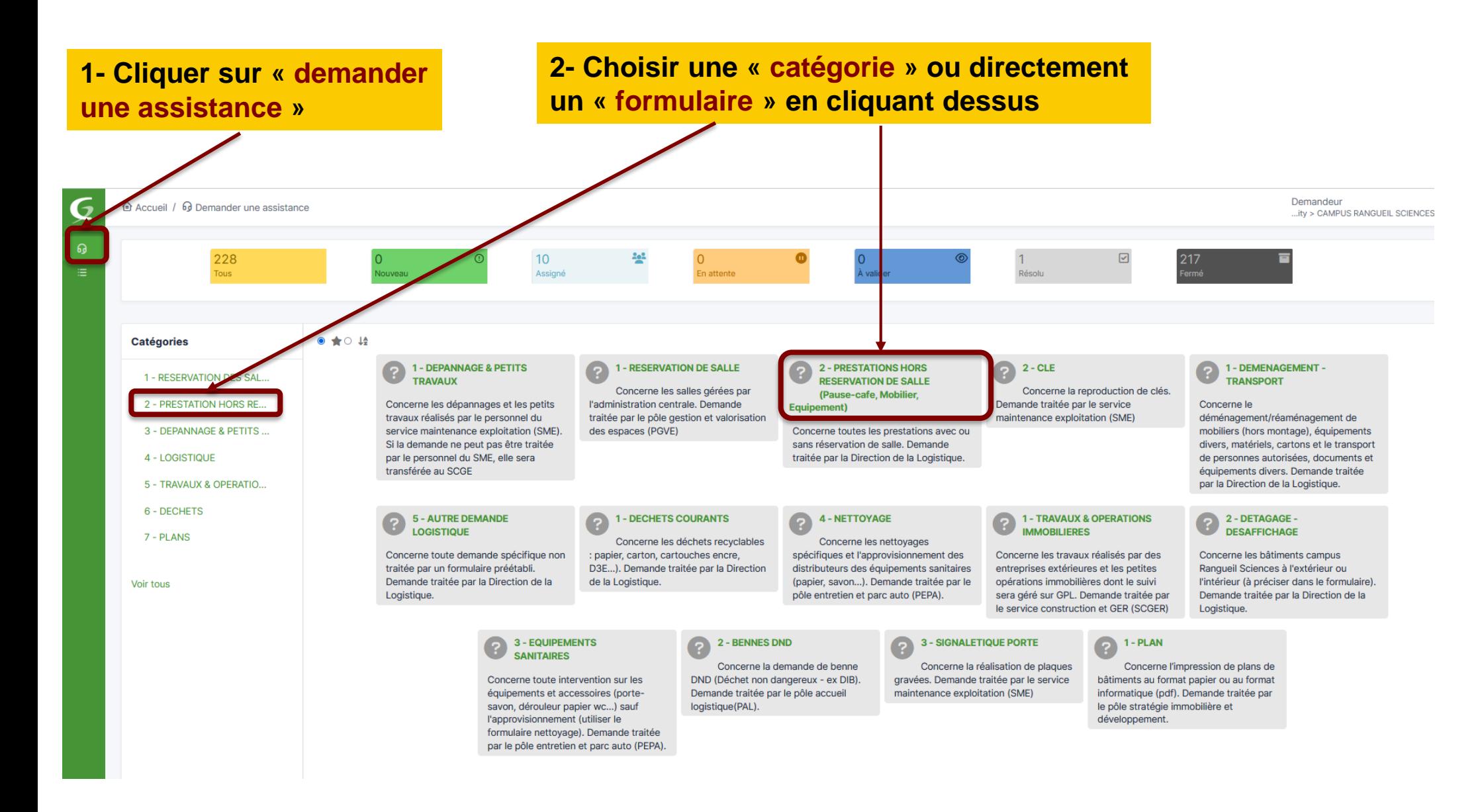

# **GPL – Comment compléter un formulaire?**

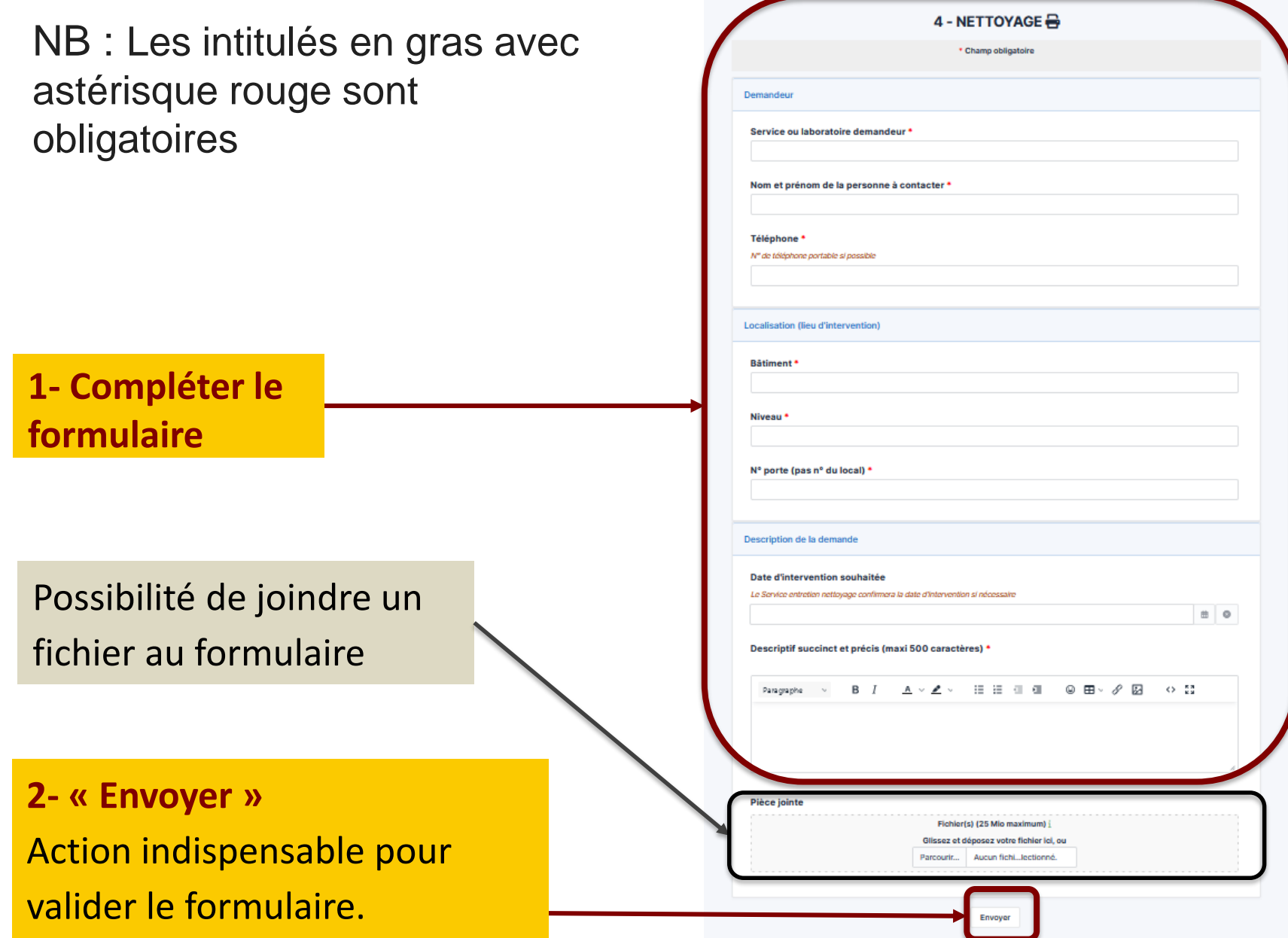

# **GPL – Identifiant d'un ticket**

L'envoi du formulaire génère un « ticket » avec un numéro, il s'agit de votre « demande ».

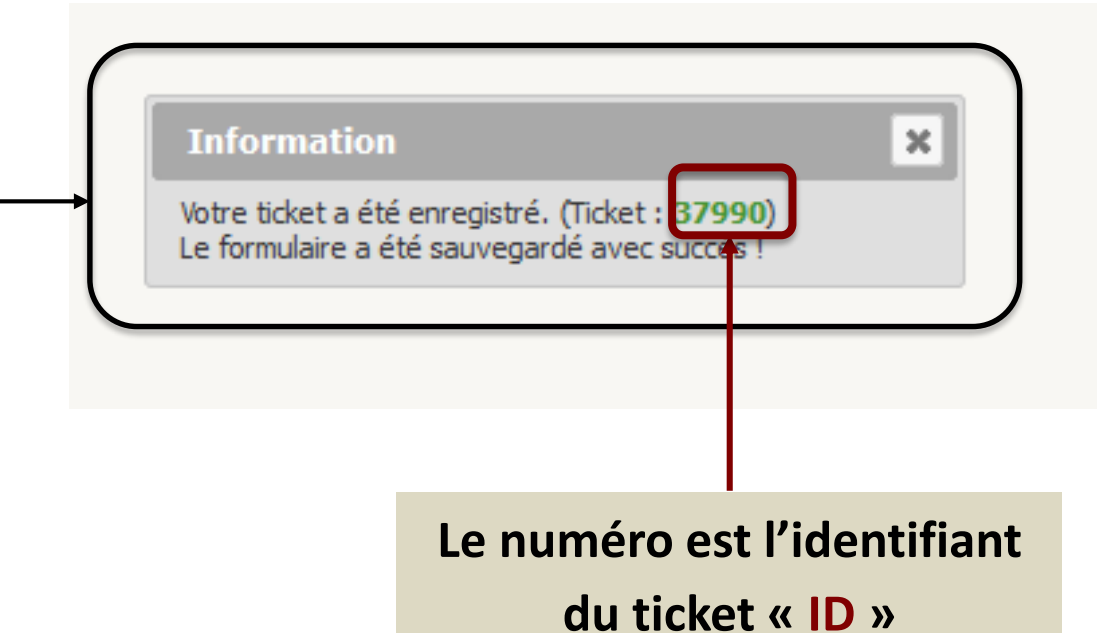

### **GPL - Comment consulter une de vos demandes?**

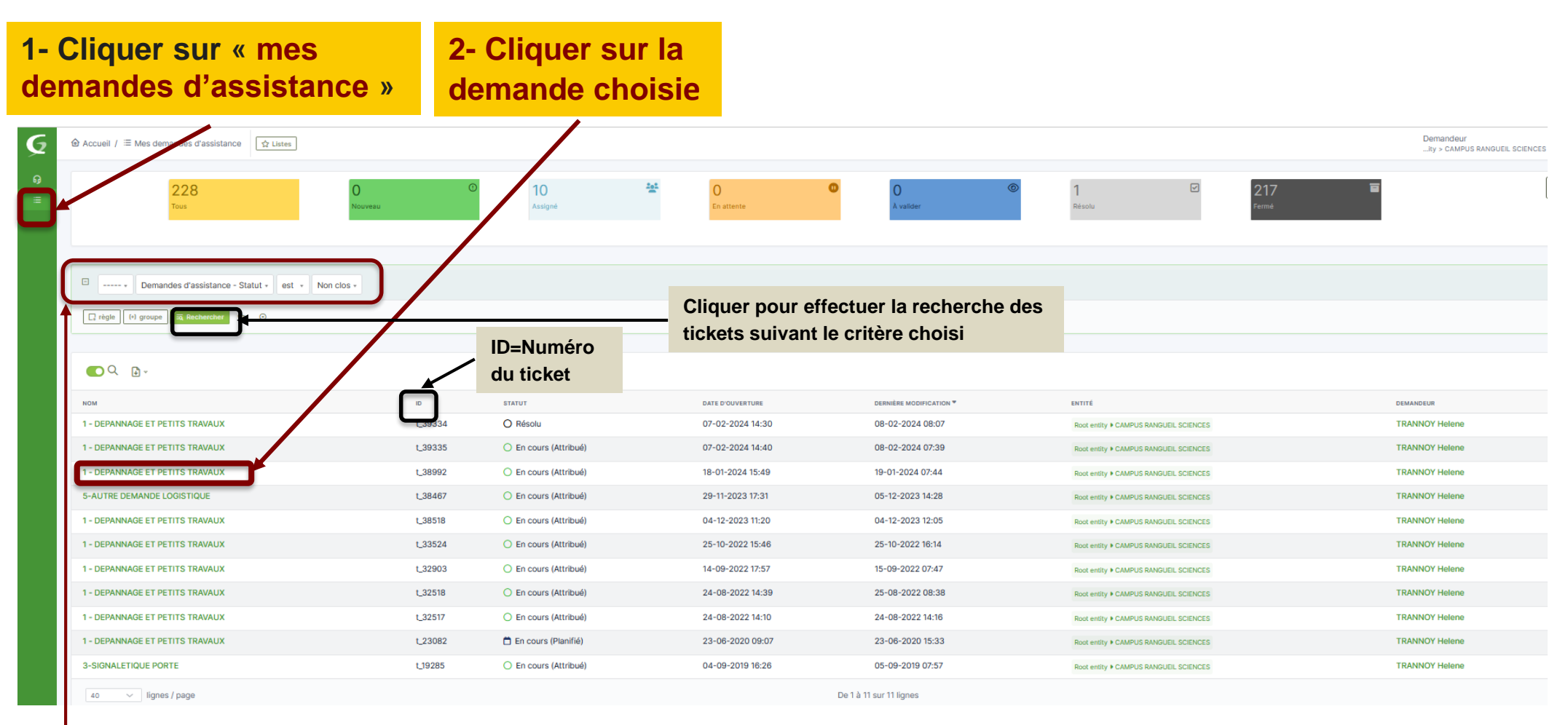

NB : La liste des tickets s'ouvre par défaut avec le critère « statut » est « Non clos » (soit vision de tous les tickets sauf les tickets « Clos »).

Vous pouvez faire une recherche des demandes suivant les critères souhaités (liste déroulante). Les critères généralement utilisés sont le « statut » et l' « ID » (le n° du ticket) ; les différents « Statuts » sont décrits page suivante.

## **GPL – Informations sur la demande « ticket » 1/2**

La demande s'ouvre au niveau « ticket » avec certaines informations et/ou actions à disposition

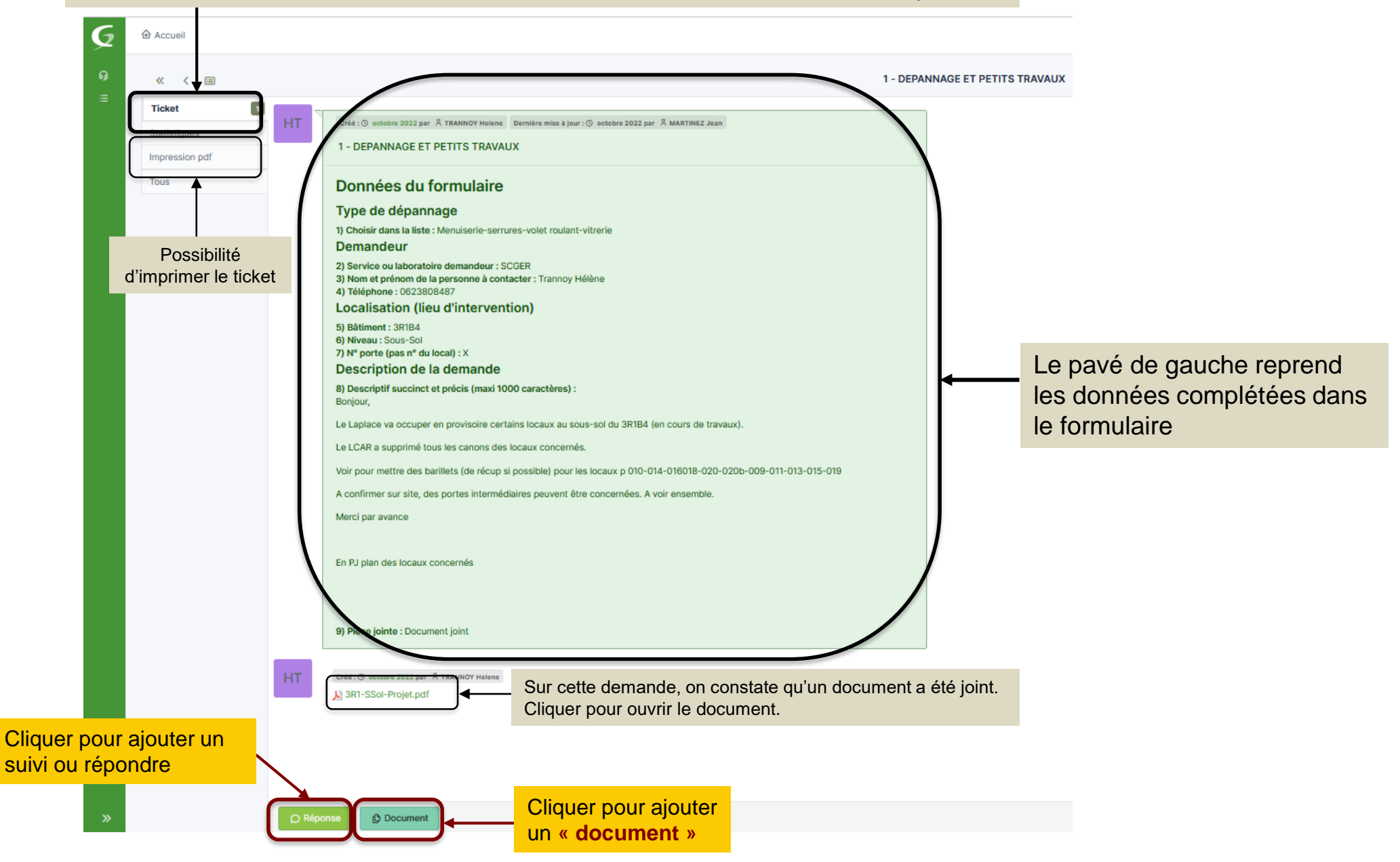

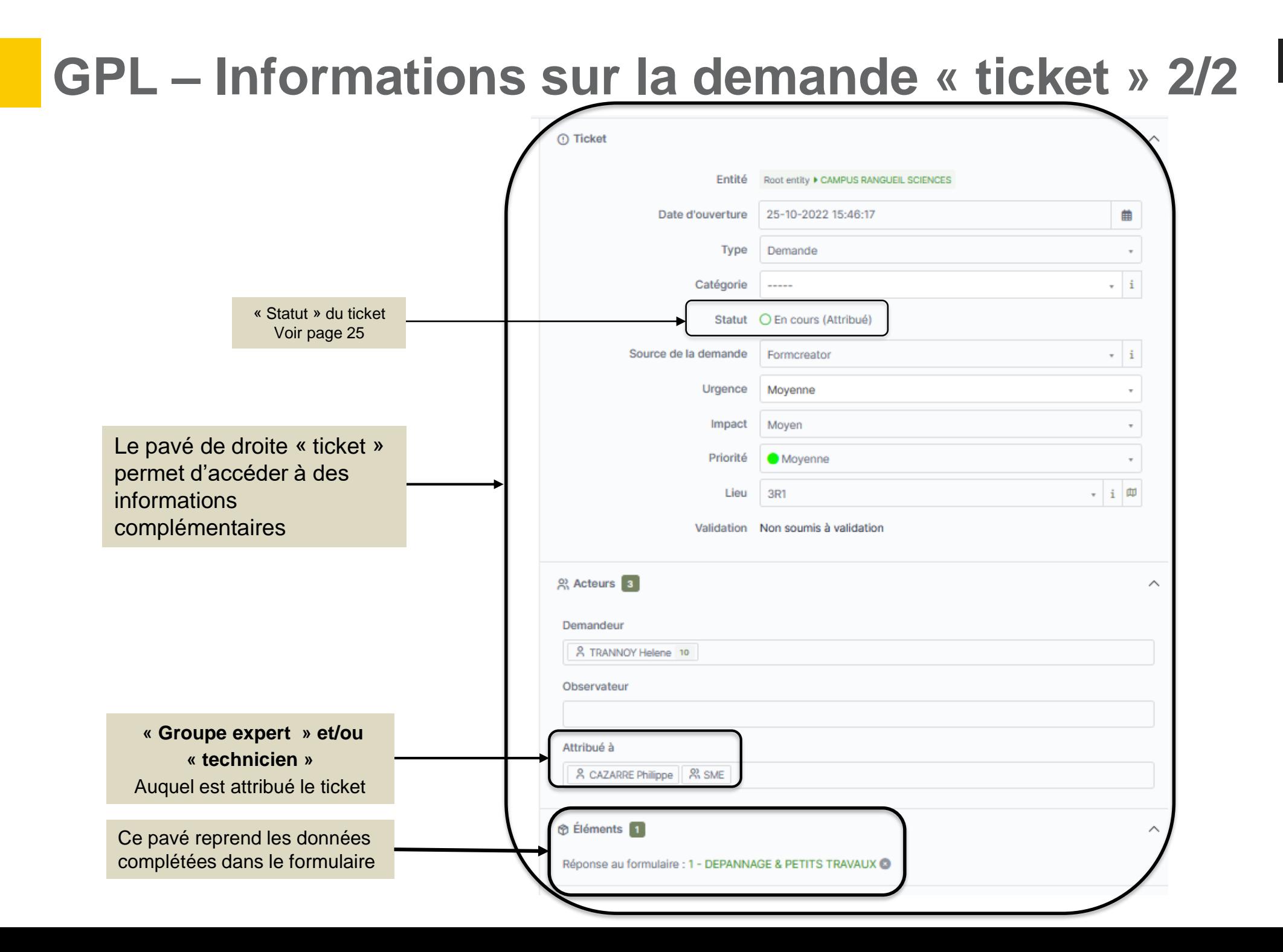

## **GPL – Notions de « statut d'un ticket »**

Le statut du ticket vous renseigne sur son niveau de traitement. Voici les différents niveaux existants et leur fonctionnement :

**« Nouveau »** : ce statut n'existe pas dans GPL (un ticket est attribué automatiquement à un groupe expert)

**« En cours (attribué) »** : tout formulaire complété et envoyé est attribué automatiquement au groupe expert concerné

**« En cours (planifié) »** : dès que le «Technicien » ajoute au ticket une tâche **qu'il planifie.**

**« En Attente »** : changement de statut manuel (en fonction des besoins du « Technicien »).

**« Résolu »** : dès que le « Technicien » ajoute une solution au ticket.

**« Clos »** : une fois la solution apportée, le Demandeur peut clore le ticket ; sans action du Demandeur, au bout de deux semaines d'état « Résolu » du ticket, il est clos automatiquement.

Ces deux semaines de latence entre l'état « Résolu » et l'état « Clos », permet au « Demandeur » de rejeter la solution si celle-ci ne le satisfait pas : le ticket reprend alors le statut de « En cours (attribué) », sinon le ticket se clôt automatiquement.

NB : le statut « En cours (planifié) » est prioritaire par rapport au statut « En cours (attribué) »

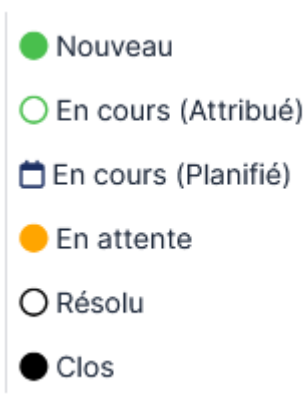

## **GPL – Comment approuver ou rejeter une « solution »?**

Une notification par mail vous informe que la demande est résolue. Vous pouvez soit « **approuver** » la solution soit si vous n'êtes pas d'accord avec la solution proposée, vous pouvez la rejeter en allant sur le ticket et « **refuser** » la solution en précisant pourquoi. Le ticket passera automatiquement en statut « En cours (attribué) ».

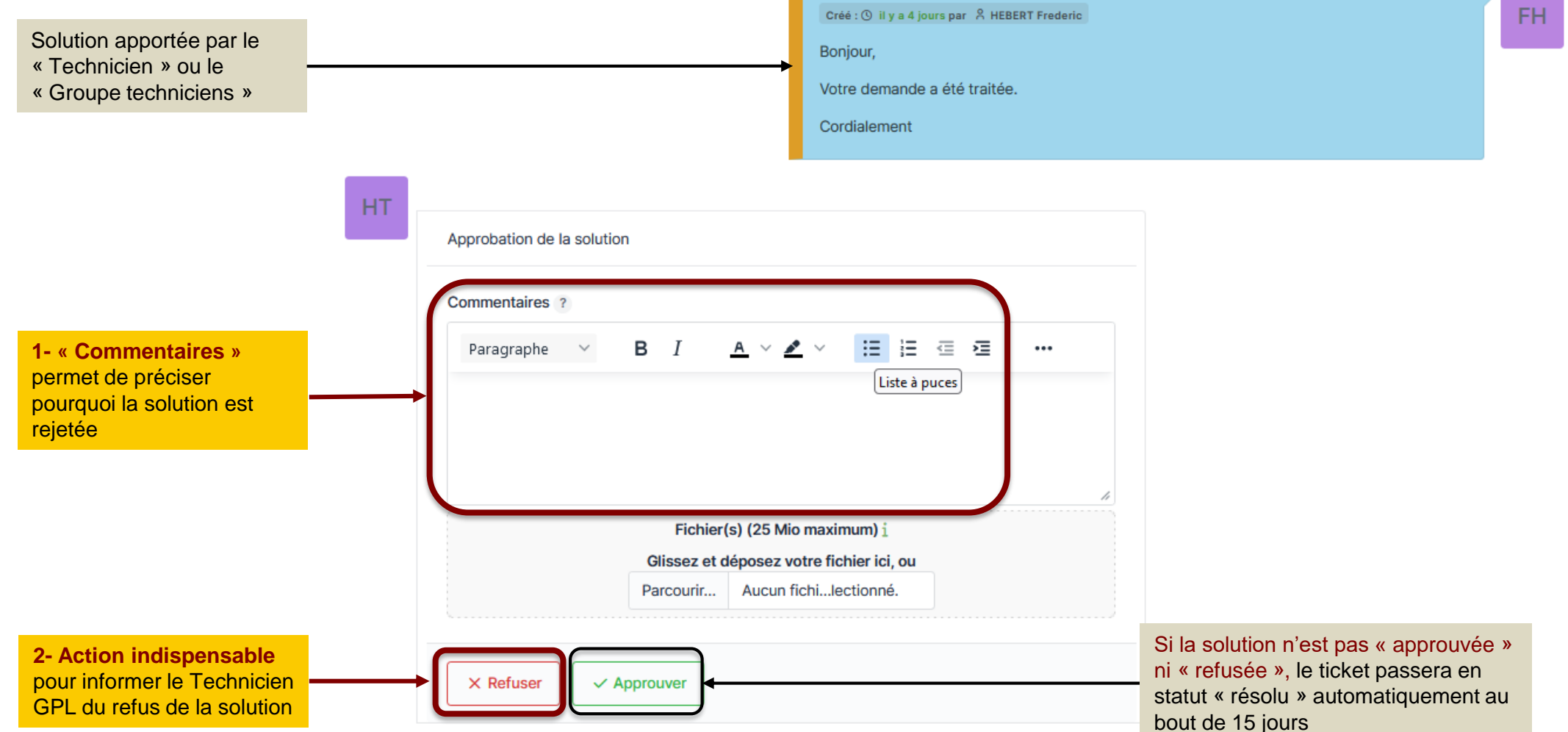

## **GPL – Glossaire**

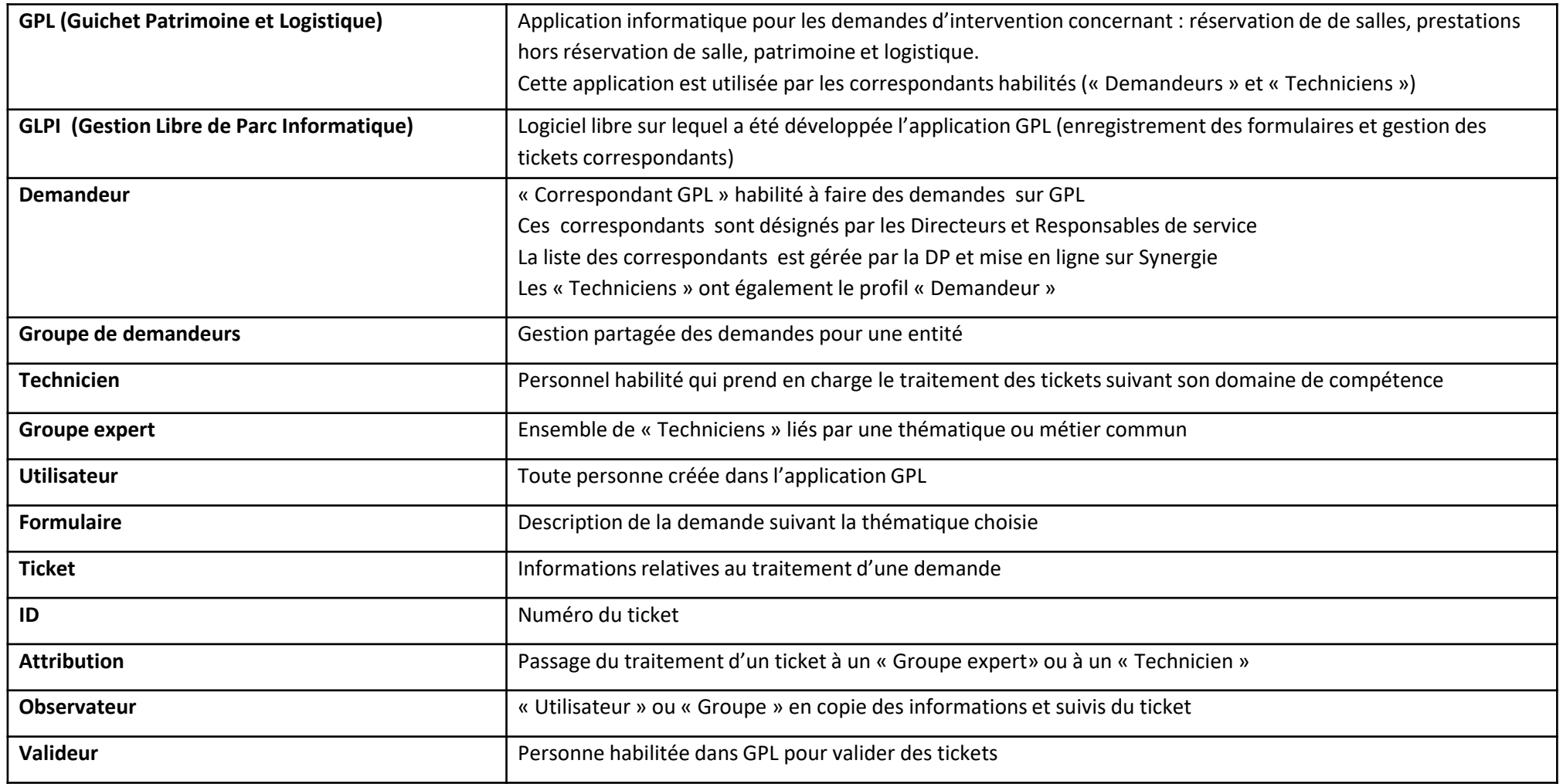

## **GPL – Contacts**

### *L'application GPL est gérée par la DP - Direction du Patrimoine*

- ➢ Pour toute question concernant le fonctionnement de GPL, vous pouvez :
	- Poser votre question à l'adresse générique *[dp.gpl@univ-tlse3.fr](mailto:dp.gpl@univ-tlse3.fr)*
	- Contacter Vanessa Horace (secrétariat de la DP) au 5 66 25
- ➢ Pour tout problème informatique, faire un ticket GUN (Guichet Unique du Numérique)

## **ANNEXE 1 Liste et descriptif des thématiques 1/3**

Les « demandeurs » (correspondants GPL) rédigent des demandes de service en complétant des formulaires thématiques préétablis suivant la liste ci-dessous qui génèrent des tickets attribués automatiquement aux services concernés :

#### **1 - RESERVATION DES SALLES DE L'ADMINISTRATION CENTRALE**

#### **1. RESERVATION DE SALLE**

Concerne les salles gérées par l'administration centrale :

Bât. Adm : auditorium, Chenu, Conseil, hall ; Bât. Forum : salle de réunion ; bât. U4 : amphi Concorde ; Bât. UPSIDUM : cafétéria.

Demande traitée par la DCCE-PGVE (Direction de la communication, de la culture et des événements - Pôle aestion et valorisation des espaces).

#### **2. – PRESTATIONS HORS RESERVATION DE SALLE**

#### **2. PRESTATIONS HORS RESERVATION DE SALLE (Pause-café, Mobilier, Equipement)**

Concerne toutes les prestations avec ou sans réservation de salle.

*Demande traitée par la Direction de la Logistique.*

#### **3 – DEPANNAGE & PETITS TRAVAUX BATIMENT**

#### **1. DEPANNAGE & PETITS TRAVAUX**

Concerne les dépannages et les petits travaux réalisés par le personnel du service maintenance exploitation (SME). Si la demande ne peut pas être traitée par le personnel du SME, elle sera transférée au SCGER par le SME.

*Demande traitée par la DP-SME (Direction du patrimoine - Service maintenance exploitation)*.

#### **2. CLE**

Concerne la reproduction de clés.

*Demande traitée par la DP-SME (Direction du patrimoine - Service maintenance exploitation)*.

#### **3. SIGNALETIQUE PORTE**

Concerne la réalisation de plaques gravées.

*Demande traitée par la DP-SME (Direction du patrimoine - Service maintenance exploitation)*.

## **ANNEXE 1 Liste et descriptif des thématiques 2/3**

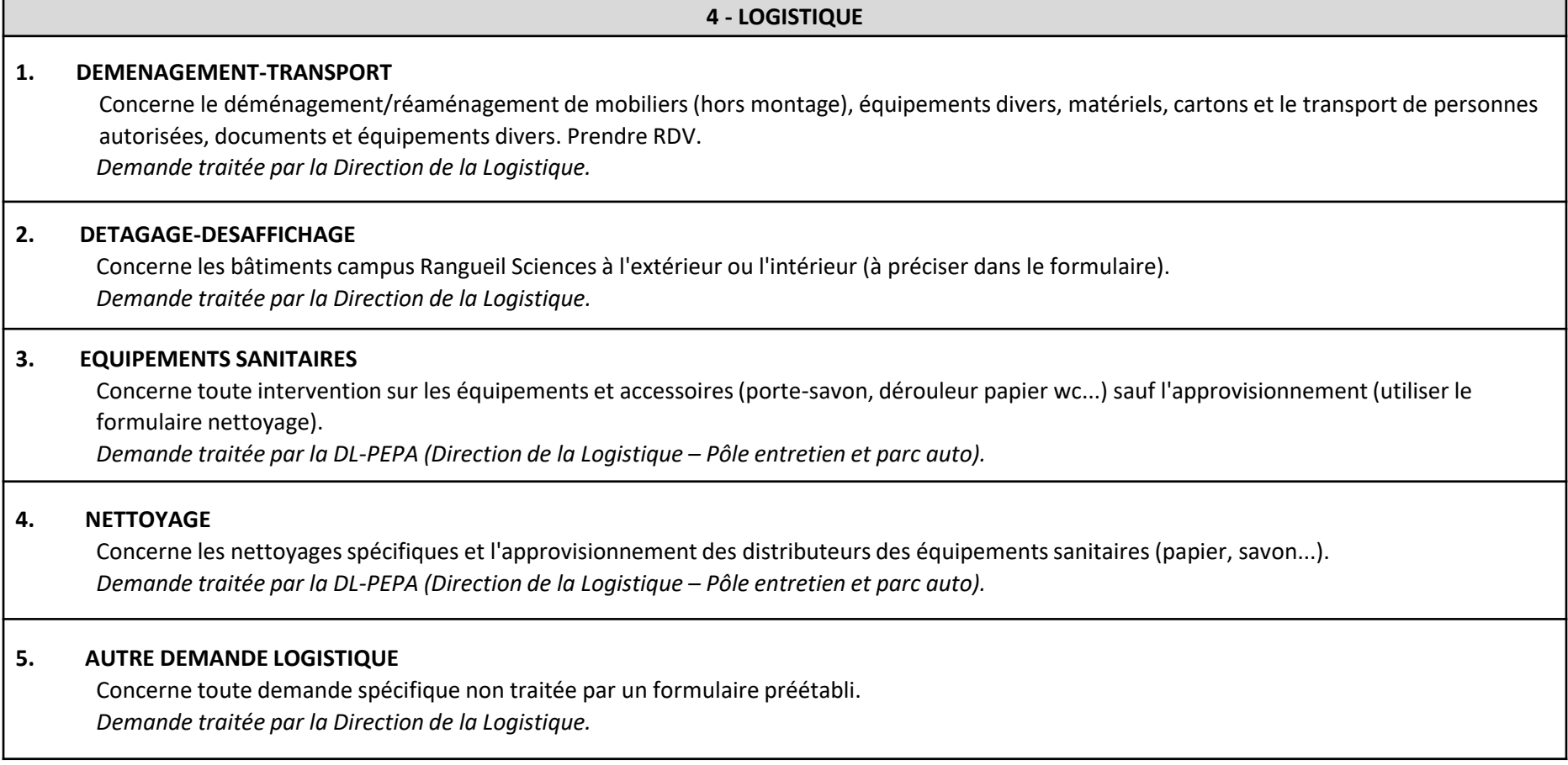

## **ANNEXE 1 Liste et descriptif des thématiques 3/3**

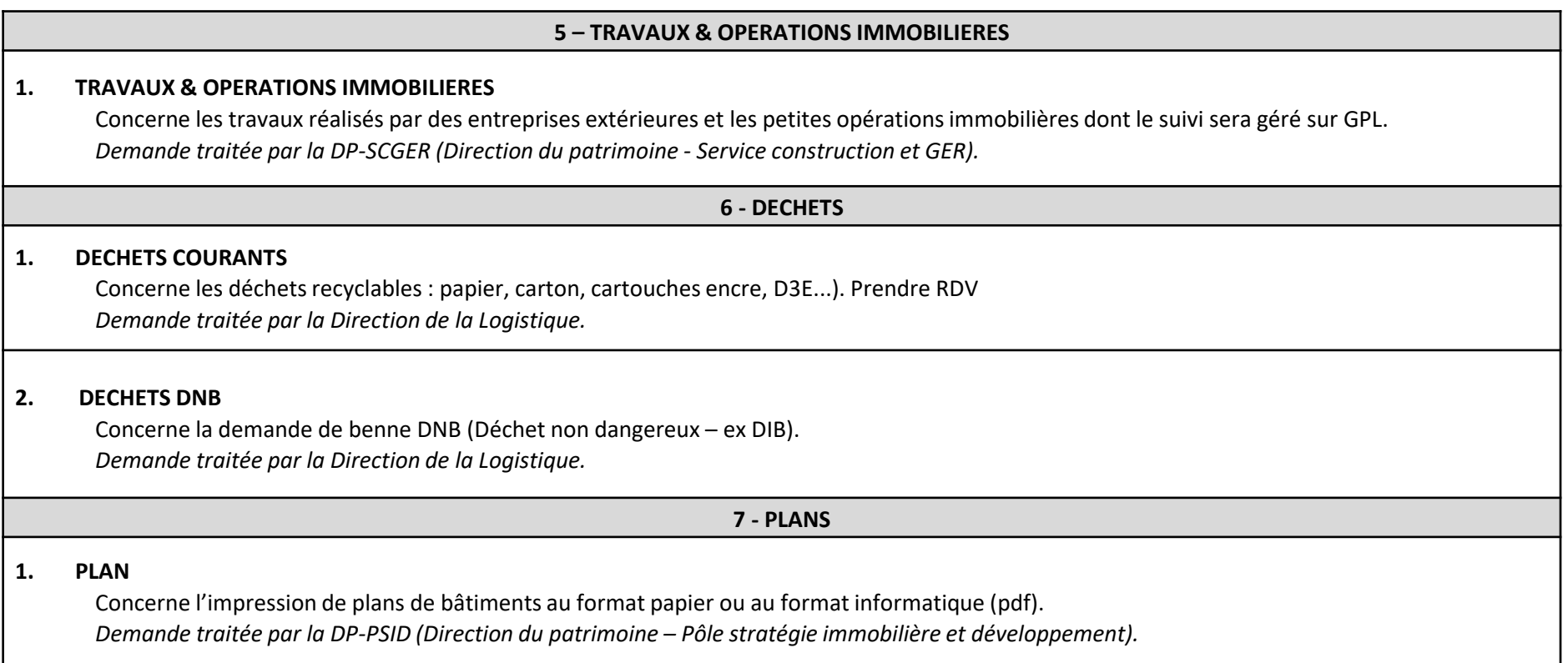